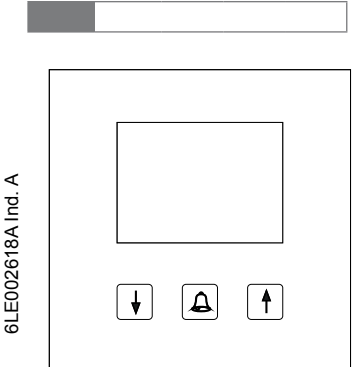

**RE..705..** Display Ruf Modul EB

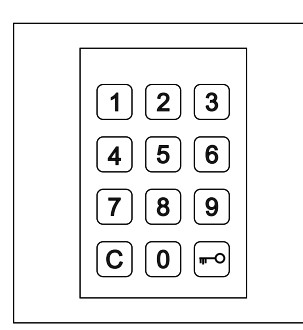

**RE..704..** Display Lock Modul EB

# **Systemübersicht**

Das Display Ruf Modul RE..705.. ermöglicht die schnelle und ökonomische Anwahl von Bewohnern über das LC-Display.

Mittels der einfachen 3-Tasten-Bedienung kann die alphabetisch sortierte Namensliste auf- oder absteigend durchsucht werden. Die Suchgeschwindigkeit erhöht sich bei langem Tastendruck automatisch.

Optional lässt sich an das RE..705.. ein Tastatur Modul für Display-Ruf Display Lock Modul RE..704.. anschließen. Dieses ermöglicht die direkte Anwahl der Bewohner durch Eingabe der jeweiligen Bewohner-Rufnummer und außerdem eine Codeschloss-Funktion.

Direktruf-Taster können mittels eines zusätzlichen Taster-Expanders REH311X/ BTE-116 ebenfalls an das RE..705.. angeschlossen werden.

Die Pflege der Bewohnerdaten sowie die Konfiguration des RE..705.. erfolgt über die beiliegende PC-Software Display Call Module. Die Verbindung zwischen PC und RE..705.. erfolgt über die RS232-Schnittstelle. Optional kann auch eine LAN-Schnittstelle REE001X/ DCI-256 angeschlossen werden, wodurch eine Verbindung über das TCP/IP-Netzwerk möglich ist. Ist das Display Lock Modul RE..704.. vorhanden, kann die Pflege der Bewohnerdaten und die Konfiguration auch vor Ort über die Tastatur erfolgen.

Das RE..705.. wird an dem 2Draht Bus oder dem i2-Audio Bus angeschlossen.

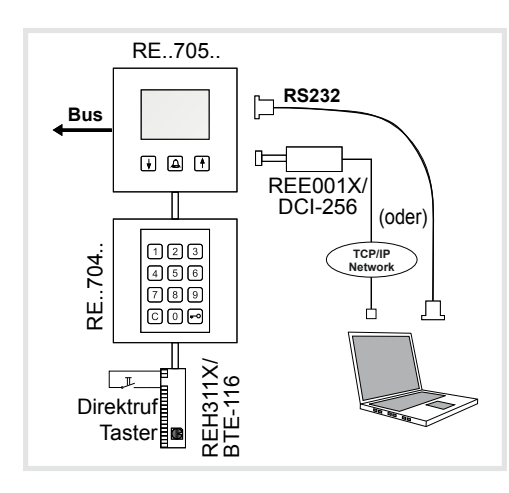

# **Beschreibung RE..705..**

(DE)

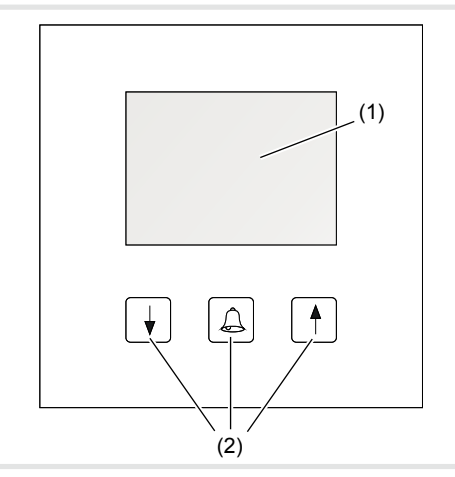

- (1) LC-Display
- (2) Scroll- und Ruftasten (Liste abwärts / Rufen / Liste aufwärts)

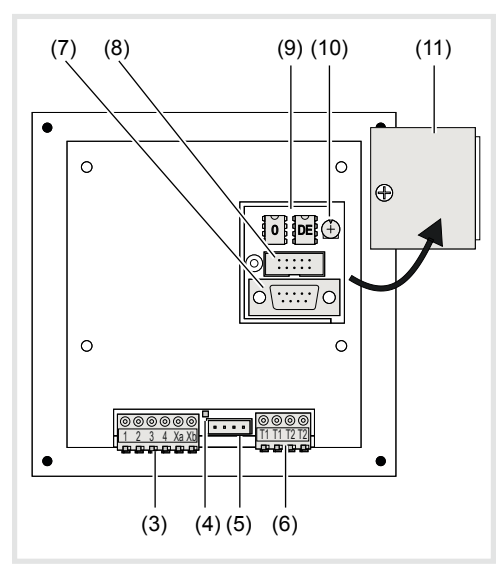

(3) Anschlussklemmen:

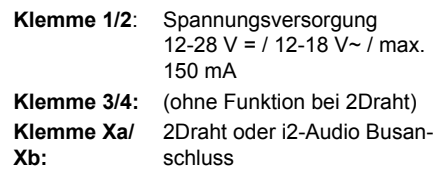

- (4) Bus LED:
- Leuchtet bei vorhandener Bus Spannung
- (5) Anschluss für Display Lock Modul RE..704.. oder Taster-Expander REH311X/ BTE-116 (6) Anschlussklemmen Codeschloss
- **Klemmen T1/T1:** Schaltkontakt Codeschloss 1 (max. 24V / 1A) **Klemmen T2/T2:** Schaltkontakt Codeschloss 2 (max. 24V / 1A)
- (7) RS232-Schnittstelle (2400/8/1/N RTS/CTS-Handshake)
- (8) Anschluss LAN-Schnittstelle REE001X/ DCI-256
- Bei Anschluss der LAN-Schnittstelle darf die RS232-Schnittstelle nicht verwendet werden!
- (9) Datenspeicher EEproms
- (10) Display Kontrastregler
- (11) Abdeckklappe

# **Beschreibung RE..704..**

(optionale Baugruppe)

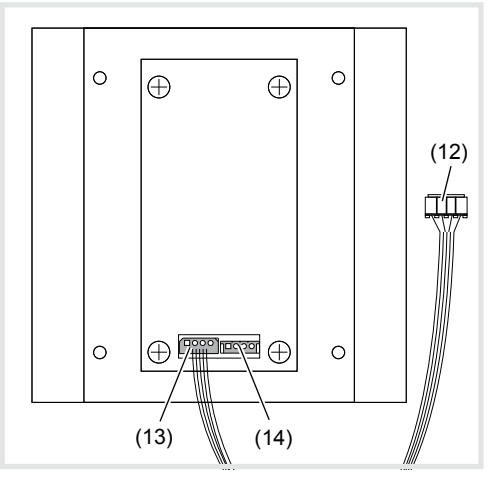

- (12) Anschluss-Stecker zum RE..705..
- (13) Datenausgang zum RE..705..
- (14) Dateneingang zur Kaskadierung von Taster-Expandern REH311X/ BTE-116

## **Beschreibung REE001X/ DCI-256** (optionale Baugruppe)

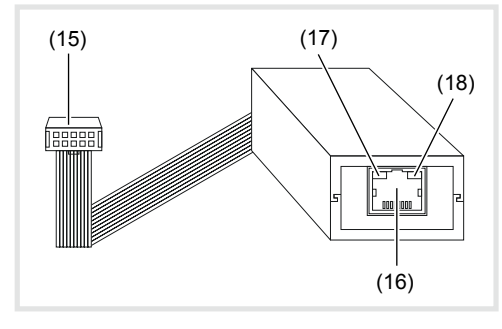

- (15) Anschluss-Stecker zum RE..705..
- (16) RJ45 Netzwerkanschluss
- (17) **Status-LED links** OFF = Kein Netzwerk,  $Gelb = 10$  Mbps, Grün = 100 Mbps
- (18) **Status-LED rechts** OFF = Keine Aktivität, Gelb = Halbduplex,
	- Grün = Vollduplex

# **Einrichten mittels PC über serielle Schnittstelle**

**P Das Einrichten einer TCP/IP Verbindung wird in** der Bedienungsanleitung zur LAN-Schnittstelle REE001X/ DCI-256 beschrieben.

### **Software Installation**

Systemanforderung:

Mindestens CPU 1GHz, RAM 256MB, RS232 Schnittstelle, Windows XP SP2, NET-Framework 2.0

- Zur Installation starten Sie das Programm Display Call Module Setup.
- Folgen Sie den Anweisungen des Installationsprogramms und starten Sie anschließend das Programm Display Call Module.

#### **Programm Einstellungen**

Zu Beginn muss einmalig die Schnittstelle ausgewählt werden.

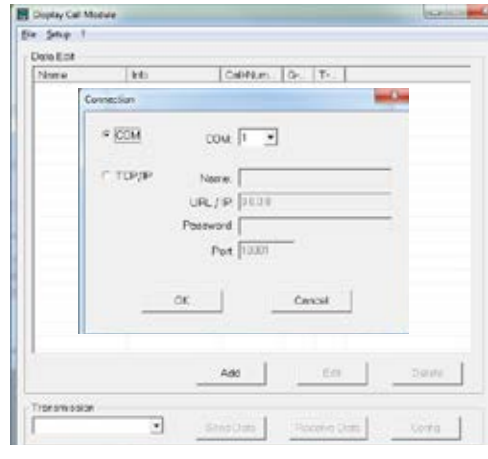

- Wählen Sie Setup -> Connections -> Add. Im Dialogfenster Connection wählen Sie COM und eine freie Schnittstelle 1-8 an ihrem PC.
- Verbinden Sie mittels des beigefügten Datenkabels das RE..705.. mit der RS232- Schnittstelle an ihrem PC.

Das RE..705.. muss sich im Ruhezustand befinden (Grafik-Animation sichtbar).

#### **Konfiguration des RE..705..**

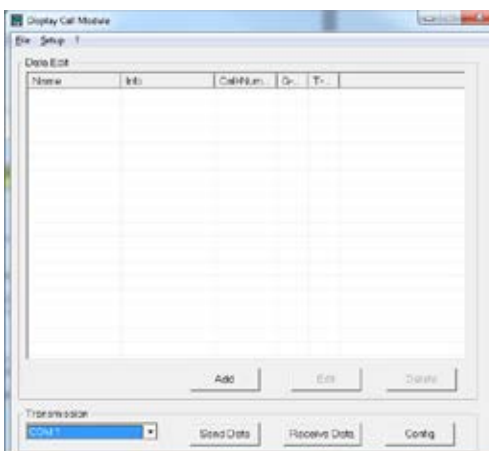

Wählen Sie im Bereich Transmission die eingestellte Schnittstelle aus und betätigen Sie den Button Config.

#### Anschließend werden die aktuellen

Einstellungen des RE..705.. ausgelesen und im Dialogfenster angezeigt.

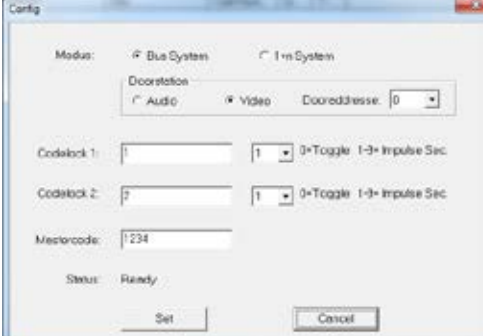

- Unter dem Punkt Modus stellen Sie das verwendete Sprechanlagensystem ein. Beim Bussystem sind darüber hinaus die Einstellungen *Audio*- oder *Video*-Türstation sowie die zugeordnete Türadresse vorzunehmen.
- Door address: Einstellung der Türadresse am roten Drehschalter bzw. Parameter 5 , je nach Typ der Türstation. Siehe auch Installationsbeispiel.

Bei Codelock 1 und Codelock 2 legen Sie den Zugangscode (1 .. 6-stellig) sowie die Relais-Impulszeit fest.

Der **Mastercode** (1 .. 6-stellig) ist der Sicherheitscode für die Konfiguration des RE..705.. über die 12er-Tastatur RE..704...

#### **Bewohnerdaten hinzufügen/ändern/löschen**

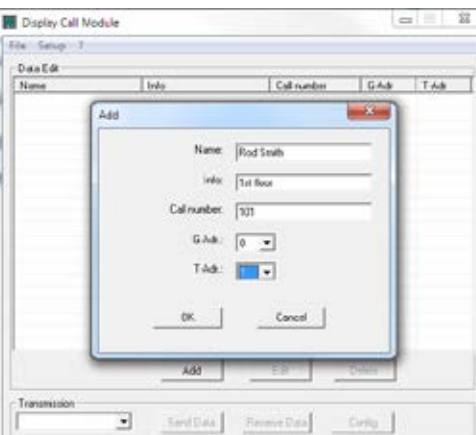

 Um Bewohnerdaten einzufügen, betätigen Sie den Button Add.

Im nun angezeigten Dialog können folgende Eingaben vorgenommen werden:

Name: Angezeigter Name in der alphabetisch sortierten Namensliste.

**F** Soll ein Eintrag immer an erster Stelle der Namensliste angezeigt werden, beginnen Sie den Namen mit einem Leerzeichen!

Info: Zusatzinformation, welche nach Auswahl des Bewohners angezeigt wird.

Call number: Rufnummer (1 .. 6-stellig) zur direkten Anwahl über die 12er-Tastatur RE..704...

Da die Rufnummer bei der Eingabe sofort auf Übereinstimmung geprüft wird, muss diese für alle Bewohner gleich lang sein.

(Falsch: Bewohner A = *10*, Bewohner B = *100*) (Richtig: Bewohner A = *010*, Bewohner B = *100*)

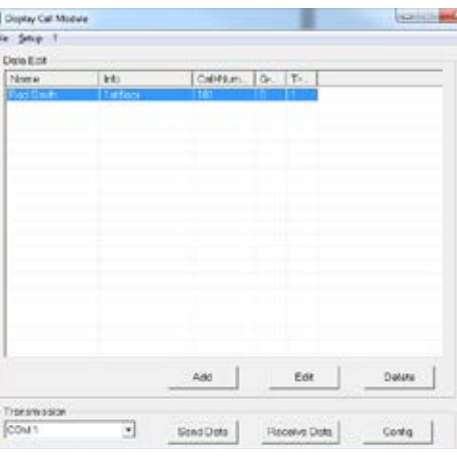

**G-Adr.:** Gruppenadresse (*0-9, A-F*) entsprechend dem schwarzen Drehschalter an der Innenstation.

**T-Adr.:** Teilnehmeradresse (*0-9, A-F*) entsprechend dem blauen Drehschalter an der Innenstation.

 Um Bewohnerdaten zu ändern oder zu löschen, selektieren Sie den Namen in der Tabelle und betätigen Sie den Button **Edit** bzw. **Delete**.

#### **Bewohnerdaten übertragen**

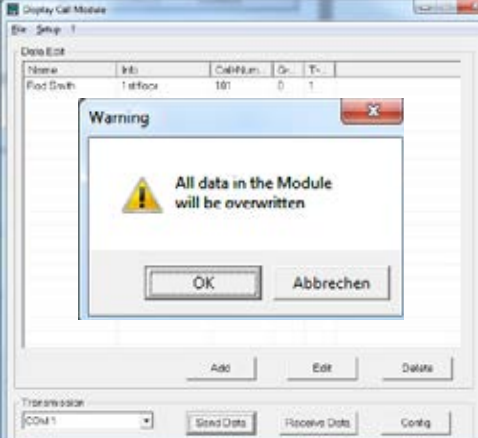

- Zur Übertragung der Daten auf das RE..705.. wählen sie im Bereich Transmission die eingerichtete Schnittstelle aus und betätigen Sie anschließend den Button Send Data.
- **P Mit dem Button Receive Data können die Daten** des RE..705.. ausgelesen werden.

#### **Bewohnerdaten speichern/laden**

Mit den Funktionen File -> Save bzw. File -> Open können die Bewohnerdaten auf dem PC gespeichert/geladen werden.

## **Einrichten mittels Display Lock Modul RE..704..**

### **Konfiguration einleiten**

- Im Ruhezustand Taste  $\boxed{4}$  drücken und halten.
- $\blacksquare$  Auf der Tastatur Taste  $\lceil \cdot \rceil$  drücken.
- Mastercode eingeben 1 GHI 4 PQRS 7 ABC 2 JKL 5 TUV 8 . 0 DEF 3 MNO 6 WXYZ 9 **<sup>C</sup>** (Werkseinstellung 1234).
- Eingabe mit  $\blacksquare$  Taste bestätigen.

Das Konfigurations-Menü erscheint.

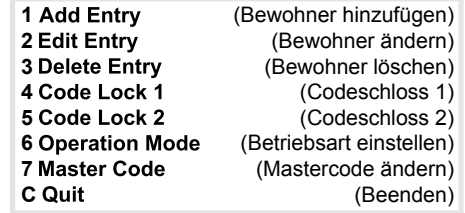

#### **Konfiguration beenden**

■ Zum Verlassen des Konfigurations-Menüs Taste C drücken.

#### **Betriebsart Sprechanlage einstellen**

- Auswahl Operation Mode "Betriebsart einstellen" durch Drücken der Taste 6.
- Betriebsart "BUS" durch Drücken der Taste  $\boxed{2}$  oder "1+n" durch Drücken der Taste  $\boxed{1}$ auswählen.
- Eingabe mit der Taste  $\rightarrow$  bestätigen.
- Art der Türstation auswählen
- (**1** = Videotüre, **2** = Audiotüre).
- Eingabe mit der Taste  $\rightarrow$  bestätigen.
- Door address Türadresse mit den Pfeiltasten / einstellen (Adresse *0–9*, *A–F*).
- **P Die Türadresse muss mit der Einstellung 5 R** an der Türstation identisch sein bzw. bei REU311X/REU511X identisch mit dem **roten Drehschalter**.
- Eingabe mit der Taste  $\rightarrow$  bestätigen.

### **Bewohner hinzufügen**

- Auswahl Add Entry "Bewohner hinzufügen" durch Drücken der Taste  $\boxed{1}$ .
- Name Name (max. 16 Zeichen) über die Tastatur |<u>■</u> eingeben.
- Info Zusatzinformation die beim Klingeln erscheint (max. 16 Zeichen) über die Tastatur eingeben.
- Eingabe mit der Taste  $\rightarrow$  bestätigen.
- Call number Rufnummer (max. 6 Stellen) über die Tastatur |**■** eingeben.
- G-adress Gruppenadresse mit den Pfeiltasten / einstellen (Adresse *0-9*, *A-F*).
- Eingabe mit der Taste **b**estätigen.
- T-adress Teilnehmeradresse mit den Pfeiltasten / einstellen (Adresse *0-9*, *A-F*).
- Eingabe mit der Taste  $\rightarrow$  bestätigen.

# **Bewohner ändern**

- Auswahl Edit Entry "Bewohner ändern" durch Drücken der Taste 2.
- Bewohner mit den Pfeiltasten  $\boxed{\uparrow}$  /  $\boxed{\downarrow}$ auswählen.
- Auswahl mit Taste  $\boxed{4}$  bestätigen. Der Name wird angezeigt und kann geändert werden.
- Eingabe mit der Taste  $\rightarrow$  bestätigen. Nach der Änderung des Namens verfahren Sie weiter wie nach der Namenseingabe unter "Bewohner hinzufügen" beschrieben.

### **Bewohner löschen**

- Auswahl Delete Entry "Bewohner löschen" durch Drücken der Taste  $3$ .
- Bewohner mit den Pfeiltasten  $\boxed{\uparrow}$  /  $\boxed{\downarrow}$ auswählen.
- Auswahl mit Taste  $\boxed{4}$  bestätigen.

Bewohnerdaten werden angezeigt.

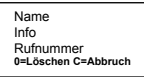

 $\blacksquare$  Zum Löschen des Bewohners die Taste  $\lceil 0 \rceil$  und zum Abbruch Taste C drücken.

### **Codeschloss 1**

- Auswahl Code Lock 1"Codeschloss1" durch Drücken der Taste 4.
- Eingabe des max. 6-stelligen Codes über die Tastatur |<u>| </u>||
- Eingabe mit der Taste  $\blacktriangleright$  bestätigen.
- Eingabe der Schaltdauer (*1–9* Sek oder 0=Ein/Aus Funktion) über die Tastatur |
- Eingabe mit der Taste  $\blacktriangleright$  bestätigen.

## **Codeschloss 2**

- Auswahl Code Lock 2 "Codeschloss2" durch Drücken der Taste 5.
- Eingabe des max. 6-stelligen Codes über die Tastatur **|| ...**
- Eingabe mit der Taste  $\rightarrow$  bestätigen.
- Eingabe der Switching time "Schaltdauer" (1-9 Sek oder 0=Ein/Aus Funktion) über die Tastatur **<sup>C</sup>** .
- Eingabe mit der Taste  $\rightarrow$  bestätigen.

# **Mastercode ändern**

- Auswahl Master Code "Mastercode ändern" durch Drücken der Taste  $\boxed{7}$ .
- Eingabe des max. 6-stelligen Codes über die Tastatur |<u>| </u>
- Eingabe mit der Taste  $\blacksquare$  bestätigen.

### **Tastaturbelegung zur Namenseingabe**

1 GHI 4 **PQRS** 7

**C**

ABC 2 **JKL** 5 **TUV** 8 - .  $\Omega$ 

DEF 3 **MNO** 6 WXYZ 9

# **Taste Mögliche Zeichen**

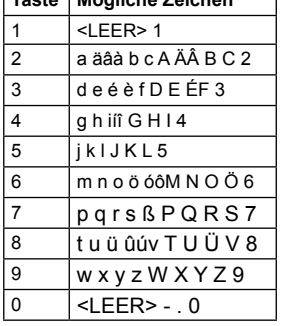

# **Werkseinstellungen**

Das RE..705.. wird mit folgenden Einstellungen ausgeliefert:

- Betriebsart: i2-Bus, Video-Türstation, Türadresse 0
- Codeschloss 1:
- Code = 1; Schaltdauer = 1 Sek. - Codeschloss 2:
- Code = 2; Schaltdauer = 1 Sek. - Mastercode: 1234

# **Daten Im-/Export**

Die Display Call Modul Software speichert die Bewohnerdaten als *CSV*-Datei. Dies ermöglicht den Im- und Export der Daten in andere Programme, z. B. für Tabellenkalkulationen. Feldlängen und erlaubte Zeichen:

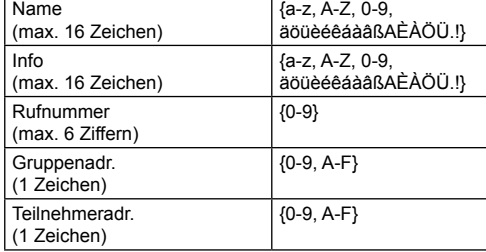

# **Austausch der Datenspeicher**

 Nach Öffnen der Abdeckklappe sehen sie zwei EEproms (9).

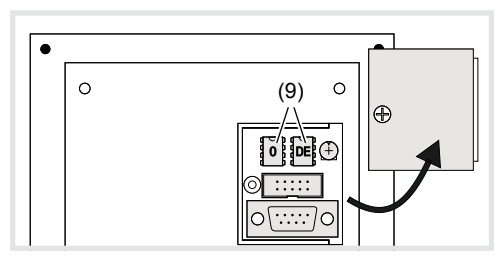

Bewohnerdaten übernommen werden. Im linken EEprom **0** sind die Bewohnerdaten gespeichert. Im Falle eines Gerätetauschs können durch Wechseln des EEproms die

Im rechten EEprom **DE** sind die länderspezifischen Texte gespeichert.

# **Bedienung**

### **Anwahl über die Namensliste**

Die Namen aller Bewohner erscheinen in der alphabetisch sortierten Namensliste. Mit den Pfeiltasten 1 / [ kann die Namensliste auf- oder absteigend durchsucht werden. Die Suchgeschwindigkeit erhöht sich bei langem Tastendruck automatisch.

Bewohner mit den Pfeiltasten  $\lceil \cdot \rceil / \lceil \cdot \rceil$ 

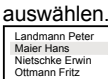

Ist der gewünschte Bewohner ausgewählt, Taste  $\overline{A}$  betätigen.

Der Bewohner wird gerufen zusätzlich werden die Info Zusatzinformation und Call number Rufnummer angezeigt.

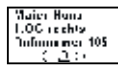

Um den Bewohner erneut zu rufen, Taste  $\boxed{4}$ betätigen.

#### **Anwahl durch Rufnummerneingabe (nur mit RE..704..)**

Ist die Rufnummer des Bewohners bekannt, kann diese direkt über die 12er-Tastatur eingegeben werden.

■ Rufnummer über 12er-Tastatur<sup>[</sup>■ eingeben. Eingabefeld wird angezeigt.

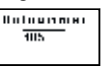

Ist die Rufnummer vollständig eingegeben, wird der Bewohner gerufen.

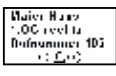

Um den Bewohner erneut zu rufen, Taste  $\boxed{4}$ betätigen.

### **Sprechverbindungsanzeige**

Nimmt der Bewohner das Türgespräch an, erscheint ein Lautsprechersymbol im Display.<br>
Construction<br>
Displayer 193

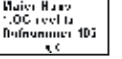

## **Codeschloss Funktion**

- $\blacksquare$  Taste  $\blacksquare$  betätigen.
- Code ingeben.
- Zum Bestätigen Taste · erneut betätigen.

Bei richtig eingegebenen Code erscheint zusätzlich OK im Display und der jeweilige Codeschloss Kontakt wird für die eingestellte Zeit geschlossen.

### oder

Bei falsch eingegebenen Code erscheint zusätzlich ------ im Display und es ertönt ein Fehlersignal.

# **Montage und elektrischer Anschluss**

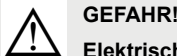

**Elektrischer Schlag bei Berühren spannungsführender Teile in der Einbauumgebung!**

**Elektrischer Schlag kann zum Tod führen!**

**Vor Arbeiten an Gerät oder Last alle zugehörigen Leitungsschutzschalter freischalten. Spannungsführende Teile in der Umgebung abdecken!**

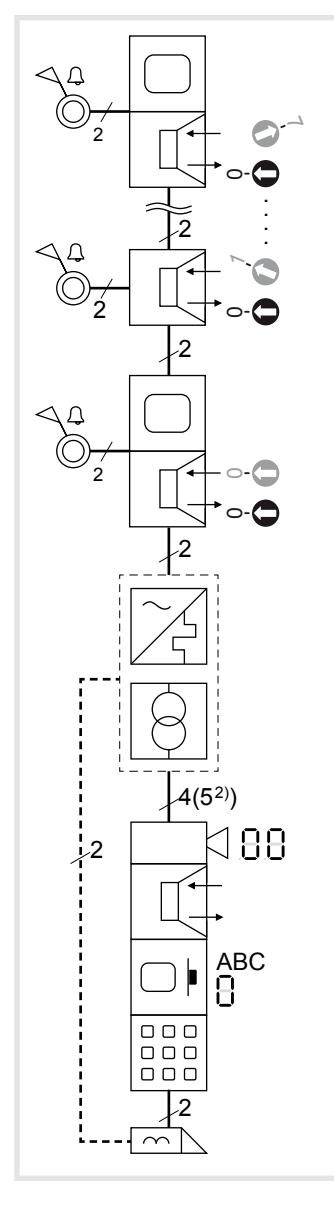

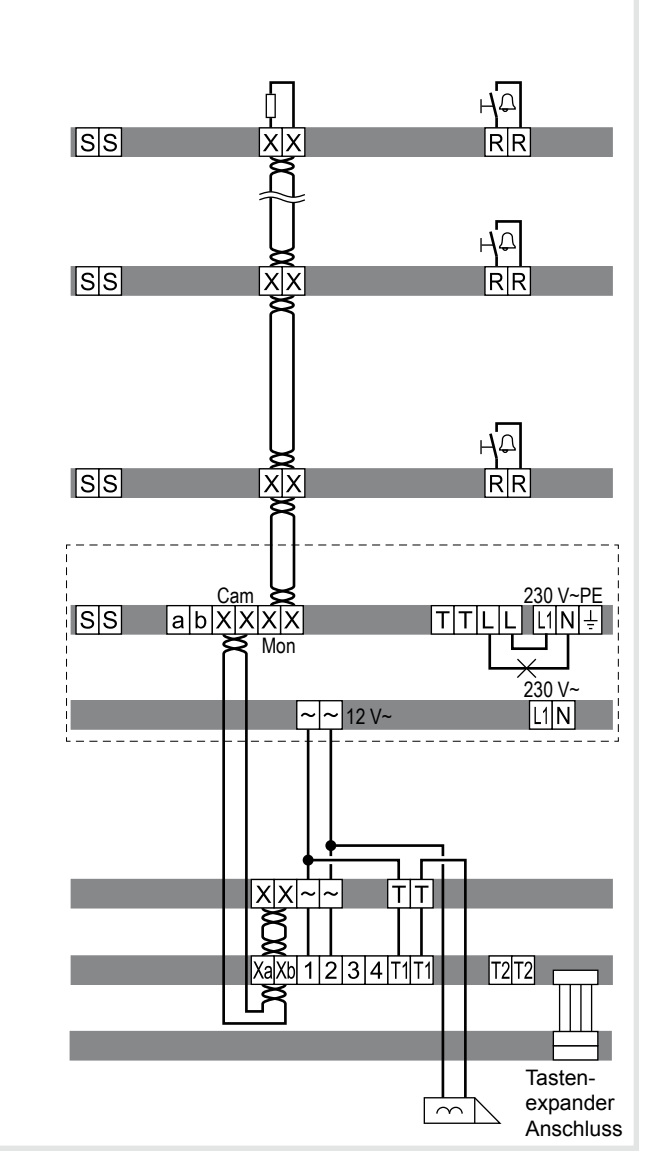

## **Gerät montieren**

Die Montage des Geräts ist abhängig vom jeweiligen Produkt in dem es eingebaut wird (siehe entsprechende Montageanleitung)

### **Gerät anschließen**

Die Anschlussleitungen und die Innenstationen sind unter der Berücksichtigung der maximalen Leitungslängen und Dämpfungen an der Strangversorgung angeschlossen (siehe Bedienungsanleitung Strangversorgung).

- Vormontierte Station (Türstation, Rahmen etc.) gegebenenfalls mit Sicherungsseil und Werkzeug in die Installationsposition bringen (siehe entsprechende Montageanleitung).
- Anschlussleitung der Station nach Bedarf kürzen und die benötigten Adern abisolieren.
- Adernpaar der 2Draht Busleitung zusammen mit dem weiterführenden Adernpaar an die Klemmen **Xa Xb** des Display Ruf Moduls anschließen.
- 12 V~ Klemmen 1 und 2 anschließen.
- Optional Anschlussleitung des Tastatur Moduls auf die Steckerstiftleiste des Display Ruf Moduls aufstecken. Optional kann an der Steckerstiftleiste des Tastatur Moduls ein Tastenexpander angeschlossen werden.
- Anschluss-Klemmblock vom Audio- oder Videomodul nach unten hin abziehen.
- Weiterführendes Adernpaar der 2Draht Busleitung an die Klemmen **XX** und 12 V~ an die Klemmen **~~** des Anschluss-Klemmblocks vom Video- oder Audio-Modul anschließen.
- **P** Das Video-/Audio-Modul muss als letztes Gerät des Stranges an die 2Draht Busleitung angeschlossen werden.
- Gegebenenfalls Türöffner-Leitung an die Klemmen **TT** des Anschluss-Klemmblocks anschließen.
- **F** Ohne Nutzung der Codeschlossfunktion ist eine manipulationsgeschützte Türöffnerinstallation möglich (siehe System-Handbuch).
- Für Ruftasten-Hinterleuchtung und Kameraheizung 12 V~ Zuleitung vom Netztransformator an die Klemmen **~~** des Anschluss-Klemmblocks anschließen.
- Steckverbinder der Modul-Verbindungsleitung zum nächsten Ruftaster-Modul am Gerät aufstecken.
- Anschluss-Klemmblock am Gerät aufstecken.
- Module z. B. in die rückseitige Rastaufnahme einer Türstation (siehe entsprechende Montageanleitung) einrasten und verschrauben.
- Station schließen

### **Schaltzeichen und Elemente der Schaltpläne**

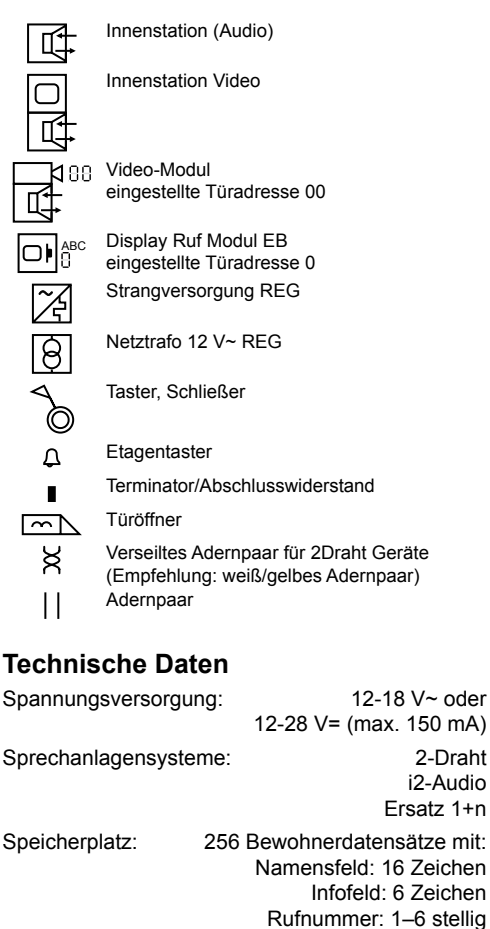

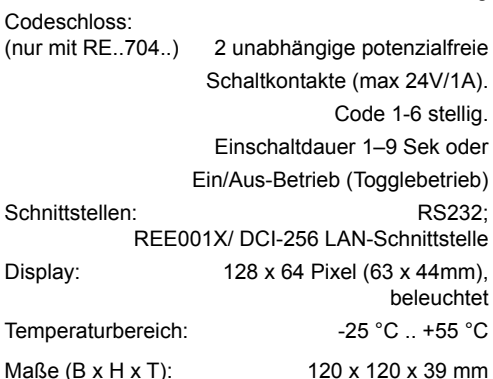